IBM Cúram Social Program Management

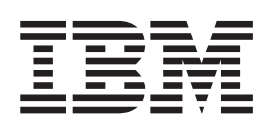

# Cúram 扣除指南

 $V 6.0.5$ 

IBM Cúram Social Program Management

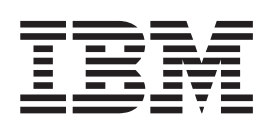

# Cúram 扣除指南

 $V 6.0.5$ 

#### 声明

在使用此信息及其支持的产品之前, 请参阅 第 21 页的 『 声明 』 中的信息

#### 修订时间: 2013 年 5 月

此修订版适用于 IBM Cúram Social Program Management V6.0.5 以及所有后续发行版, 直到在新版本中另有声明为止。 Licensed Materials - Property of IBM.

#### © Copyright IBM Corporation 2012, 2013.

© Cúram Software Limited. 2011. All rights reserved.

# 目录

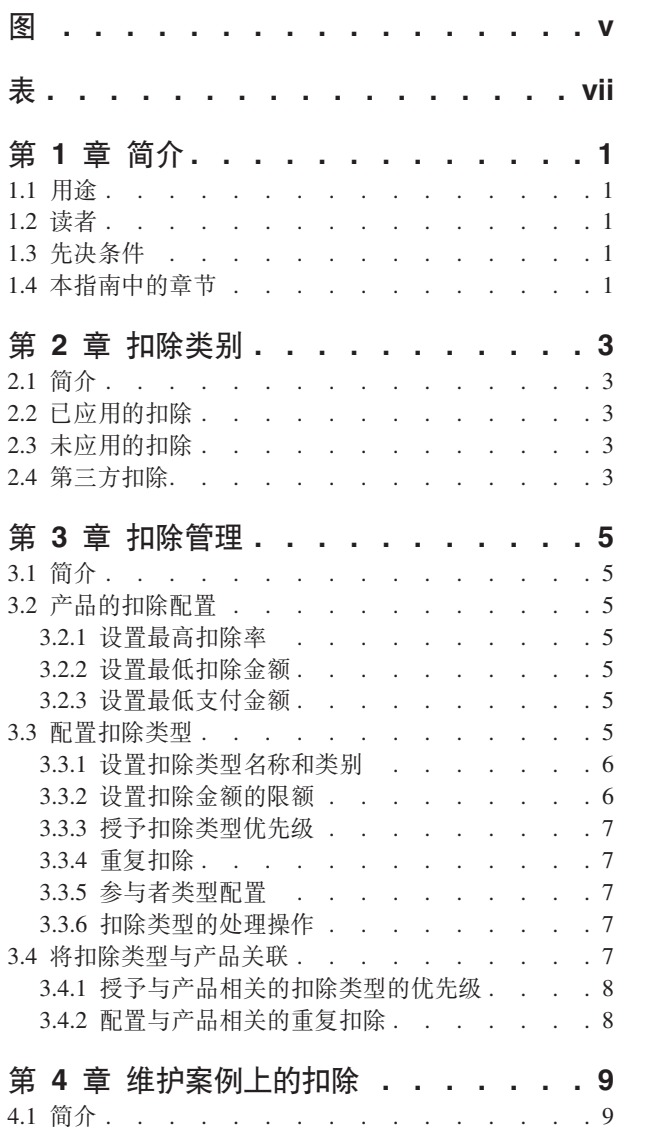

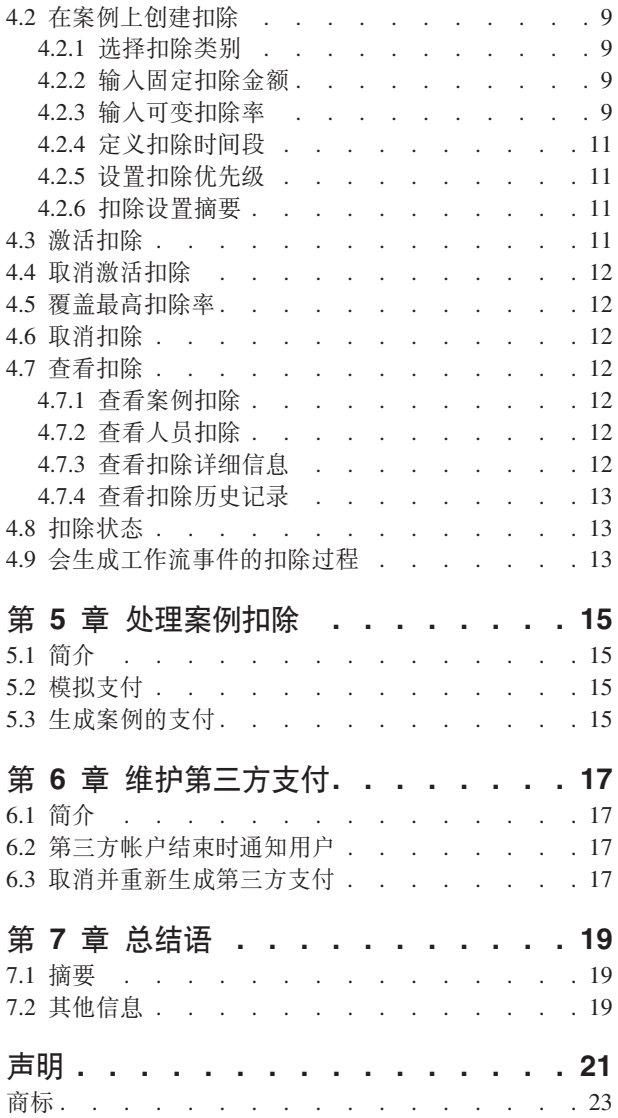

<span id="page-6-0"></span>**图** 

<span id="page-8-0"></span>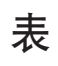

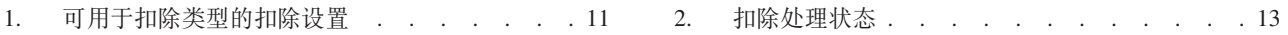

# <span id="page-10-0"></span>第1章 简介

## 1.1 用涂

本指南旨在定义用于支持发放给参与者的津贴支付中的扣除的功能。从津贴支付中抽取的扣除可用于减轻负担 或支付现有债务。申请通过使用本指南中描述的三种扣除类别提供扣除支持。本指南还提供了较高级别的扣除 处理概述。

## 1.2 读者

本指南的目标读者是组织雇佣的业务分析员。假定这些读者对组织业务需求有深入的了解。

## 1.3 先决条件

读者应熟悉申请,特别是案例处理。会从有关人员产品交付案例的津贴支付中抽取扣除。被提名者即津贴付款 的接收人。针对津贴支付处理扣除时、相应的被提名者会收到减少后的支付金额。有关案例处理和被提名者的 更多信息, 请参阅《Cúram 综合案例管理指南》和《Cúram 被提名者指南》。

## 1.4 本指南中的章节

下表描述了本指南中的章节:

#### 扣除类别

本章介绍了三个扣除类别: 已应用、未应用和第三方。

#### 扣除管理

本章提供了有关扣除管理的信息。 其中包含扣除类型配置、津贴产品的扣除信息的配置和扣除类型与 津贴产品的关联。

#### 维护案例上的扣除

本章提供了有关在案例级别维护扣除的信息。其中包括在案例上创建扣除、记录扣除信息、激活和取 消激活扣除以及查看扣除信息。本章还列示了会导致生成工作流事件的扣除业务流程。

#### 处理案例扣除

本章提供了在系统上处理扣除时产生的模拟付款和财务处理的信息。

#### 维护第三方支付

本章提供了在接收第三方扣除支付的参与者帐户关闭时会通知用户的信息。本章还包括有关取消和重 新生成第三方支付的信息。

# <span id="page-12-0"></span>第 2 章 扣除类别

## 2.1 简介

本章描述三种支持的扣除类别: 已应用、未应用和第三方。每种扣除类别会运用唯一的方式从津贴支付中扣除 金额并将此金额用于其他用途。已应用和未应用的扣除用于支付亏欠组织的未偿付债务。第三方扣除用于将第 三方付款支付给其他参与者。

以下各节包含有关这些类别的更多信息。

## 2.2 已应用的扣除

已应用的扣除即可从津贴支付中扣除并应用于亏欠组织的未偿付债务的金额。例如,可将人员津贴支付中的 \$10 应用于先前发放给此人员的超额支付。

可将已应用的扣除分配给津贴支付的主要客户所产生的债务或任何其他参与者。例如,可将部分津贴支付分配 给家庭中其他成员所产生的债务。

## 2.3 未应用的扣除

未分配扣款是未分配给特定债务的独立扣款金额、该扣除金额可用来作为向组织提供的常规退款、例如、如果 已从应急基金向某个人员发放一次性付款, 那么以后, 组织可从该人员的保险费中扣除该金额来收回该付款。

## 2.4 第三方扣除

第三方扣除是从人员的津贴支付中扣除的金额,扣除该金额是为了支付所欠其他参与者的收费、费用或债务。 人员可以决定将以此方式分配到的津贴,用于减轻家庭负担或支付现有帐单。

可将第三方扣除发放给已注册的人员、雇主、服务供应者、产品提供者、信息提供者、公用事业或代表。可使 用第三方扣除来偿付汽油成本、住房成本、理事会税务欠款或用水和排污费用。例如,人员可以将其津贴支付 的一部分分配于支付电力帐单。可使用第三方扣除来偿付未付罚款、补偿金指令或儿童支持指令。

会在案例上将第三方扣除接收方自动添加为案例参与者。

第三方扣除结束时、系统会告知用户此效果。

## <span id="page-14-0"></span>第 3 章 扣除管理

## 3.1 简介

可在已将扣除信息作为系统管理一部分配置后在案例中创建扣除。在案例上创建扣除时,扣除会继承其预配置 信息。

本章提供了为在案例上创建扣除所必须配置的扣除信息的概述。本章涵盖以下信息:

- 扣除的产品配置
- 配置扣除类型
- 将已配置扣除类型与产品关联

## 3.2 产品的扣除配置

津贴产品具有三种为扣除过程配置的财务设置: 最高扣除率、最低扣除金额和最低支付额。这些设置允许设定 可从为津贴产品发放的付款中扣除的总扣除金额的限额。

## 3.2.1 设置最高扣除率

所有津贴产品都允许指定最高扣除率。这是津贴支付允许扣除的最高百分比。例如,如果最高扣除率设置为 30, 那么 30% 即为可从总津贴支付中扣除的最高比率。案例上设置的所有扣除的总金额不得超过此百分比。将不会 设置任何会导致产品的百分比超出最高扣除率的扣除。

用户可以以案例为单位覆盖产品的最高扣除率设置。

## 3.2.2 设置最低扣除金额

可为所有津贴产品配置最低扣除。这是系统可从为案例发放的总津贴支付中扣除的最低金额。无法处理扣除金 额低于此最低金额的扣除。例如,如果最低扣除金额为 10,那么无法处理对低于 \$10 的案例处理扣除。设置 最低扣除金额可避免向第三方发放小额支付、此第三方宁愿接收将多个扣除汇总到一起的支付以简化财务处 理。

## 3.2.3 设置最低支付金额

可为所有津贴产品配置最低支付金额。这是从总津贴支付中扣除所有扣除后参与者必须收到的最低金额。将不 会处理导致津贴支付金额低于最低支付金额的扣除。例如,如果最低支付金额为 \$40,而在某个特定扣除处理 后总津贴支付会低于 \$30、那么将不会处理该扣除。设置最低支付金额可确保在对案例处理多个扣除时参与者 能收到充足的津贴金额。

## 3.3 配置扣除类型

扣除类型即在案例上创建的扣除所依据的模板。在系统管理过程中为每种扣除类型设置通用信息。此信息会应 用于整个个别案例上设置的扣除中。

## <span id="page-15-0"></span>3.3.1 设置扣除类型名称和类别

会为每种扣除类型指定唯一的扣除名称。此名称描述要用于支付的扣除。扣除名称的示例包括税收、天然气、 电力和儿童支持指令。扣除名称即代码表值。还会指定扣除类别。扣除类别描述扣除所属的组。存在三种扣除 类别: 已应用、未应用和第三方。

要在案例上创建扣除,必须选定扣除类别。仅可对案例创建属于所选类别的扣除。例如,如果扣除类别为"第 三方", 那么用户在案例上创建第三方扣除时将仅显示属于第三方类别的扣除供选择。

请注意、在案例级别可用的扣除类别必须作为扣除管理的一部分进行配置、这非常重要。如果用户尝试创建尚 未配置的特定类别的扣除,那么将没有任何可用的扣除。

## 3.3.2 设置扣除金额的限额

可对用户在案例上创建扣除时输入的扣除金额应用限额。这些限额的设定基于扣除金额是固定还是可变。固定 金额是从参与者津贴支付中扣除的设定金额数。例如,法庭可能会下令扣除参与者 \$20 的失业补助付款,用于 偿清该参与者所欠的儿童支持。可变金额会以百分比计算。参与者津贴支付百分比会从其总津贴金额或津贴的 其中一部分中扣除。例如,可设置 10% 的国定所得税作为参与者失业补助付款的扣除。

#### 3.3.2.1 设置固定和可变扣除的限额

扣除类型具有两种均可应用于固定和可变扣除的设置。第一种设置用于配置最高扣除金额。

对于固定扣除,这是在案例上创建此类型的扣除时可指定的最高金额。例如,如果将固定扣除的最高金额设置 为 50, 那么不能创建高于 \$50 的扣除。

对于可变扣除, 这是支付处理期间基于百分比求值所得的扣除的最高金额。

如果将可变扣除的最高扣除金额设置为 50, 那么 \$50 即为支付处理期间可基于百分比求值所得的最高金额。

第二种设置用于设置最低扣除金额。对于固定扣除,这是在创建扣除时可指定的最低金额。例如,如果将固定 扣除的最低金额设置为 30, 那么不能创建低于 \$30 的扣除。

对于可变扣除,这是在支付处理期间可作为基于百分比的扣除的求值结果的最小金额。例如,如果将最低金额 设置为 30, 那么 \$30 即为支付处理期间可基于百分比求值所得的最低金额。

#### 3.3.2.2 设置固定扣除的缺省金额

可指定扣除类型的缺省金额。缺省金额即此类型扣除的标准费率。例如,如果缺省金额设置为 20、那么 \$20 即 为此扣除类型的许可标准费率。为案例创建扣除后,将使用此值自动填写缺省金额字段。设置缺省金额可免于 为基于此扣除类型的所有扣除输入独立的金额。

#### 3.3.2.3 可变扣除的百分比设置

存在两种可用于可变扣除的百分比设置。

第一种设置使用户能够指定在案例上创建此类型的扣除时可从津贴支付中扣除的最高百分比。这是在案例上创 建此类型的扣除时可指定的最高百分比。例如,如果将最高百分比额设置为 5、那么在案例上创建此类型的扣 除时指定的百分比不得高于 5%。

第二种设置用于设置从津贴中扣除的缺省百分比值。例如,如果将缺省百分比设置为 20%,那么对于此扣除类 型, 这是将从总津贴支付中扣除的津贴的标准百分比。在案例上创建扣除时, 将使用此值自动填写缺省百分比 字段。设置缺省百分比可避免手动为基于此类型的扣除输入扣除百分比。

## <span id="page-16-0"></span>3.3.3 授予扣除类型优先级

可在系统管理期间配置扣除类型的优先级。此优先级指示为案例生成支付时扣除类型的处理顺序。将按照组织 的重要性顺序授予扣除的优先级。例如、处理用于支付住房成本的扣除相对于用于偿还亏欠组织债务的扣除更 为重要。

创建或更新新的扣除类型时,排序功能会读取新扣除类型的优先级并将其与先前创建的所有扣除类型的优先级 进行比较。根据此比较、排序功能根据需要自动提高或降低任何现有优先级。这能确保所有现有优先级设置与 新优先级保持同步。

例如,存在两种扣除类型。第一种扣除的优先级设置为 1。第二种扣除的优先级设置为 2。创建了新的扣除类 型并将其优先级设置为 1。系统会自动重新授予第一和第二种扣除的优先级。新扣除的优先级为 1。第一种扣 除的优先级为 2, 而第二种扣除的优先级现在为 3。

所有扣除类型都具有自动为扣除类型分配优先级的选项。使用此选项可避免手动输入优先级。系统将自动为扣 除类型分配下一级的可用优先级, 也即, 尚未由其他扣除类型使用的优先级。

## 3.3.4 重复扣除

缺省情况下,允许在案例上进行重复扣除。这意味着可在同一时间段上在一个案例中激活同一类型的多个扣 除。例如,用于检测电子支付的第三方扣除可以多次添加至产品交付案例,并且具有多个开始日期和结束日 期。

可以进行配置、以允许代理防止重复扣除。可以配置为针对特定产品的扣除,也可配置为针对使用该扣除的所 有产品。如果已将扣除配置为不允许重复扣除,那么将显示一个验证: 用户是否尝试激活重复时间段内案例中 已存在的扣除。可为所有类别的扣除(已应用扣除、未应用扣除和第三方扣除)配置此选项。

## **3.3.5 参与者类型配置**

参与者类型配置定义可选为应用的创建和第三方扣除处理一部分的参与者类型。配置的可用参与者类型包括人 员、雇主、外部单位、产品提供者、信息提供者、服务供应者和公用事业。

设置已应用的扣除时,用户可以选择为现有案例成员还是为其他参与者应用有效的债务。创建第三方扣除时, 在用户选择要接收扣除金额的第三方收款人时, 也可使用相同的设施。

组织可能希望限制可供选择的参与者类型。例如、组织可能不支持有关某些参与者类型的债务的管理、如外部 单位办事处。组织可能还希望限制哪些第三方能够接收扣除。例如,组织可能希望只对通过确保执行扣除期间 内水或天然气的持续供应,来维护其客户健康和安全的公用事业执行扣除。

## 3.3.6 扣除类型的处理操作

当津贴余额不足而无法处理扣除类型的全部扣款金额时,可指定操作。当总津贴付款不足时,可配置操作以防 止所有扣除一起发生。或者,用户也可以指定从可用津贴中获取部分扣除。

例如,如果由于津贴付款中可扣除金额只余 \$20 而无法对津贴应用 \$30 的扣除,那么可以设置操作以允许从 可用金额中扣除 \$20 来支付部分扣除。

## 3.4 将扣除类型与产品关联

必须先将扣除与津贴产品关联、然后才能在基于此产品的案例上创建此扣除。这确保在某些津贴案例上仅创建 某些类型的扣除。例如、如果扣除类型与收入支持产品关联、那么可在由组织提供的任何收入支持产品交付上 创建此扣除类型。如果扣除类型未与产品关联,那么不能在基于此产品的案例上创建此扣除类型。

<span id="page-17-0"></span>用户可以选择将一个或多个现有扣除类型与产品关联,或者选择为产品创建新的扣除类型。如果创建新的扣除 类型, 那么此扣除类型会自动与该产品关联并且之后还可与其他产品关联。

## 3.4.1 授予与产品相关的扣除类型的优先级

会在扣除类型与产品关联时自动授予优先级。扣除类型与产品关联时,系统会自动提高或降低与新扣除类型具 有相同优先级的任何其他关联扣除类型的优先级。这可以避免用户手动更新每种扣除类型的优先级。

关联扣除类型的优先级也可由用户手动更改。更改扣除优先级也将导致排序功能提高或降低与相同产品关联的 任何其他扣除类型的优先级。

如果扣除类型已对案例上发放的支付使用、那么更改此扣除类型的优先级将不会影响案例上现有扣除的优先 级。仅当以后在案例上创建扣除时,更改的优先级才会生效。

## 3.4.2 配置与产品相关的重复扣除

当扣除类型与产品相关联时,它将继承已配置为扣除管理的一部分的信息,包括某一案例上是否允许重复扣 除。用户之后可更改此值。

如果配置为允许重复扣除,那么可在同一时间段上在一个案例中激活同一类型的多个扣除。

如果已将扣除配置为禁止重复扣除,那么将显示一个验证: 用户是否尝试激活重复时间段内案例中已存在的扣 除。

如果扣除类型已对案例上发放的支付使用,那么更改此值将不会影响案例上现有的扣除。仅当以后在案例上创 建扣除时, 更改才会生效。

# <span id="page-18-0"></span>第 4 章 维护案例上的扣除

## 4.1 简介

以案例为单位对扣除进行维护。在案例级别维护的扣除即应用于特定案例的扣除类型实例。除非扣除由用户在 案例本身上创建、否则扣除无法从案例支付中进行扣除。用户可以根据需要在单个案例上设置一个或多个扣 除。本章描述了如何在案例级别创建和维护扣除。本章还概要介绍了会导致生成工作流事件的扣除过程。

## 4.2 在案例上创建扣除

本节描述在案例上创建扣除的过程。此过程开始时要选择扣除类别。这确定了扣除金额的处理方式, 即是否要 将其应用于债务或发放给第三方接收方。为新扣除输入的信息取决于扣除类别。例如,第三方扣除需要第三方 帐户信息。

必须为所有新扣除输入扣除金额。此扣除金额可以为固定金额也可以基于可变费率。必须定义扣除有效的时间 段、且必须设置扣除处理的优先级。

## 4.2.1 选择扣除类别

选择扣除类别可确定从津贴支付中减去扣除后扣除的用途。用户可以选择创建已应用、未应用或第三方扣除。

未应用扣除即机构的退款,因此会直接还入机构帐户。在未应用扣除创建过程中,会记录可在之后使用的常规 信息。已应用扣除会应用于债务。在已应用扣除创建过程中,用户会选择要将扣除应用到的债务的所属参与者 以及债务的名称(仅当参与者具有多个未偿付债务时有用)。

将第三方扣除发放给第三方。在第三方扣除过程中,用户会指定接收扣除金额的第三方参与者。还必须记录第 三方帐户信息:其中包含第三方帐号和提供第三方及扣除之间关系的记录的参考号。

## 4.2.2 输入固定扣除金额

可以为所有扣除(即在所有扣除类别中)输入固定金额。这是从津贴支付中扣除的设定金额数。例如, \$20。 此金额的缺省值继承自作为扣除管理一部分配置的扣除类型。用户之后可更改此金额。

指定的金额不得超过在系统管理过程中为扣除类型配置的最高或最低扣除金额。例如,如果扣除类型的最高金 额为 50、那么用户不能输入高于 50 的金额。

作为固定金额输入的一部分, 必须选择一个作为津贴接收人的被提名者。将只从该被提名者的支付中扣除固定 金额。被提名者可以是代表自己接收津贴的主要客户或其他人员、雇主或主要客户提名的代表。

例如, 案例具有两个被提名者: Linda Smith 和 John Smith, Linda Smith 是主要客户并会收到 \$50 的最高受 抚养儿童组件。John Smith 是案例上的次要被提名者并会收到 \$100 的最高个人津贴组件。会在案例上创建扣 除并将 John Smith 选为从其支付中执行扣除的被提名者。然后会为案例生成支付, 处理 \$30 的扣除并从 John Smith 的支付中执行扣除; 因而发放给 John Smith \$70。

## 4.2.3 输入可变扣除率

扣除金额可依据可变率而非输入固定金额。可变扣除基于从津贴支付中扣除的百分比。

必须将可变扣除分配给被提名者或案例组件。如果分配给被提名者,那么会将百分比应用于被提名者的津贴支 付以确定扣除金额。如果分配给组件,那么会将百分比应用于为案例组件支出的津贴以确定扣除金额。

#### 4.2.3.1 百分比

这是要从总支付金额中扣除的参与者支付的百分比。此百分比的值在初始时继承自系统管理过程中为此扣除设 置的扣除类型。用户之后可更改此百分比。指定的百分比不得超出系统管理过程中为该扣除类型指定的最高扣 除百分比。例如,如果扣除类型的最高百分比为 50,那么案例工作者不能输入大于 50% 的百分比值。

#### 4.2.3.2 为组件分配可变扣除

可将可变扣除分配给特定案例组件。这表示用户希望从为组件发放的此部分支付中扣除。例如,可从总津贴支 付中扣除 28% 的"最高个人津贴"组件。如果将扣除分配给组件,那么收到与此组件相关的支付的被提名者将收 到减少后的金额。将根据指定组件的百分比计算扣除金额。之后会从为组件发放的支付中扣除此金额。

例如, 案例具有两个与之关联的组件: \$100 的最高个人津贴和 \$50 的最高受抚养儿童组件。John Smith 会收 到最高个人津贴,而 Linda Smith 会收到最高受抚养儿童组件。会将 10% 的可变扣除分配给最高个人津贴组 件。为案例发放津贴支付时, John Smith 部分的支付将减少 10%, 他将收到 \$90。Linda Smith 部分的支付将 维持不变。

可以为扣除选择组件或被提名者。如果组件和被提名者均未选中,那么将根据案例上的组件数和被提名者数来 处理扣除。如果只存在一个组件和一个被提名者,即主要客户,那么扣除将从此唯一组件中扣除。

如果案例上存在多个被提名者并且没有为扣除选中任何被提名者或组件、那么将从每个被提名者支付中扣除百 分比来支付扣除。例如,John Smith 有资格获得 \$100 的最高个人津贴,而 Linda Smith 有资格获得 \$10 的 最高受抚养儿童津贴。会输入 10% 的可变扣除。John Smith 部分的支付将减少 10%, 他将收到 \$90。Linda Smith 部分的支付也将减少 10%, 她将收到 \$9。

#### 4.2.3.3 为被提名者分配可变扣除

可将可变扣除分配给特定案例被提名者或所有案例被提名者。例如, John Smith 和 Linda Smith 是案例的被提 名者。可将可变扣除分配给 John Smith 和/或 Linda Smith。

将可变扣除分配给特定被提名者后、会将扣除百分比应用于被提名者收到的总支付金额中。例如、将案例的最 高个人津贴组件和最高受抚养儿童组件分配给 James Smith。会将 20% 的可变扣除分配给 James Smith。为案 例发放津贴支付时, John Smith 的总支付 (针对这两个组件) 将减少 20%。

将可变扣除分配给所有被提名者后、会将每个被提名者支付的百分比用来支付扣除。例如、在案例上创建了可 变扣除, 而未选中代理人或组件。这表示, 将把可变扣除率应用于所有被提名者支付。John Smith 会收到 \$100 的最高个人津贴组件, 而 Linda Smith 会收到 \$50 的最高受抚养儿童组件。总津贴支付为 \$150。会在案例上 创建 20% 的可变扣除。

\$150 的 20% 为 \$30

John Smith 支付的 20% 为 \$20

Linda Smith 支付的 20% 为 \$10

因此, 会从总津贴支付中扣除 \$30。

## <span id="page-20-0"></span>4.2.4 定义扣除时间段

扣除时间段即扣除有效的日期范围。所有扣除都具有开始日期和结束日期。开始日期表示计划在案例上开始扣 除的日期。结束日期即扣除到期结束的日期。扣除的开始日期不能晚于相关津贴案例的案例预期结束日期。例 如,如果相关案例上的预期结束日期是 5 月 23 日,那么扣除不能从 5 月 24 日开始。津贴案例会在此日期 关闭、因而不可从此支付进行任何支付和扣除。

## **4.2.5** 设置扣除优先级

扣除优先级表示为案例生成付款时处理扣除的顺序。扣除优先级是从与系统管理过程中与产品关联的扣除类型 继承所得。

用户可以以案例为单位更改优先级。更改优先级可能会影响案件上创建的其他任何扣除的优先级。例如、如果 扣除的优先级为 3 而用户将此优先级更改为 1、那么将存储新的优先级并且排序功能将自动提高或降低与案例 相关的其他任何扣除的优先级。系统会自动更新重复优先级以避免用户手动更新每个优先级。

用户能够了解更改优先级对其他扣除的影响非常重要。优先级在重要性顺序中降低得越多,就越有可能在减去 所有其他扣除后津贴支付中的余额不足以处理全部的扣除金额。用户也可以自动为扣除分配优先级。系统将自 动为扣除分配下一个可用的优先级,即尚未由其他扣除使用的优先级。在将扣除分配给主要客户案例的被提名 者时两种扣除不能具有相同的优先级。

请注意,如果为管理案例的产品设置了税收调整,那么会先将税收调整应用于支付,然后才可应用其他扣除。

## 4.2.6 扣除设置摘要

表 4.1 提供了可用于扣除类型的扣除设置的摘要。

表 1. 可用于扣除类型的扣除设置.

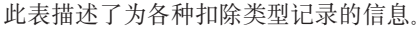

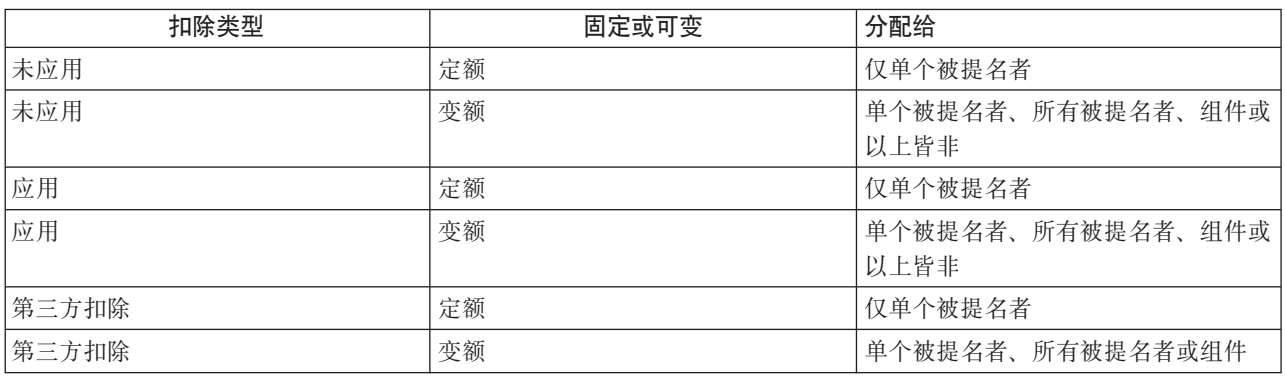

## 4.3 激活扣除

除非用户已联机激活扣除、否则将无法处理扣除。激活扣除会指示系统为用户在创建扣除时输入的扣除金额创 建财务安排。

假设此个人仍有权获取津贴、系统将创建相应的扣除财务组件以从支付中进行扣除。激活后的扣除会从扣除开 始日期开始处理, 并随后会从参与者津贴中扣除。

可以将扣除作为扣除创建过程的一部分进行激活,也可以在之后激活。这提供了在确定何时为扣除创建财务安 排方面的灵活性, 这在扣除于未来某一预定日期开始时特别有用。

## <span id="page-21-0"></span>4.4 取消激活扣除

用户可取消激活已激活的扣除。在为案例生成支付时将不再处理已取消激活的扣除。用户可以决定取消激活活 跃扣除以确保只处理具有高优先级的扣除。

例如,如果用户发现由于津贴支付中的余额不足而无法处理所有扣除,那么用户可以取消激活较为不重要的扣 除.

## 4.5 覆盖最高扣除率

可覆盖系统管理过程中为津贴产品指定的最高扣除率。覆盖最高扣除表示为实现此案例的目的,用户希望忽略 可从津贴支付中扣除的最高百分比。

例如, 在案例上创建了三个扣除: 租赁、天然气和电力。处理电力将导致总扣除金额超出为产品定义的最高费 率。用户和参与者可能赞成处理电力扣除。为满足此需要,可覆盖最高扣除费率。

## 4.6 取消扣除

所有扣除均可由用户手动取消。无法取消已从津贴支付中扣除的扣除。如果用户希望避免未来从津贴支付中这 些扣除、那么用户必须将扣除的结束日期更改为案例的最后支付日期。

## 4.7 查看扣除

本节描述了可用于查看扣除的选项。扣除会显示在案例扣除列表中;还会显示在作为案例主要客户的人员的扣 除列表中。还具有在案例级别根据扣除类型进行过滤的扣除的独立列表。用户可以查看扣除的特定详细信息。 其中包含所有扣除类型的公共信息和特定于扣除类型的信息。用户还可查看显示扣除状态更改的扣除历史记 录。

## 4.7.1 杳看案例扣除

每次在案例上创建已应用、未应用或第三方扣除时、会向扣除案例列表添加扣除记录。例如、如果创建了已应 用电力扣除,那么会向案例扣除列表添加扣除记录。列表会显示扣除的名称、扣除优先级、金额和百分比。列 表还会显示扣除的状态,即活跃或不活跃。

还会为案例的活跃和已取消扣除列表、案例的已应用和未应用扣除列表及案例的第三方扣除列表提供独立视 图。每个视图还会显示过去一段时间内的活跃扣除。还会过滤为这些独立视图中的每个视图维护的信息,以便 在所需级别只能使用特定于此类别的信息。

此外、也可使用对扣除执行的所有相关更改的运行历史记录。这在同一页面上提供了所有相关扣除交易的详细 信息,包括扣除的创建、激活、处理和取消时间。

## 4.7.2 查看人员扣除

每次在案例上创建扣除时、会向作为案例主要客户的人员的扣除列表添加扣除记录。这使用户能够查看该人员 作为主要客户的所有案例中要显示的已安排扣除的列表。扣除列表显示人员的所有已应用、未应用和第三方扣 除。

## 4.7.3 查看扣除详细信息

可从任何扣除列表中查看扣除记录。会显示所有扣除类型的公共信息。还会显示特定于扣除类型的信息。

<span id="page-22-0"></span>会为每个扣除显示的公共信息为扣除名称、被提名者、开始日期、结束日期、扣除金额、创建日期、操作类 型、优先级、组件、百分比、状态和业务状态。

已应用的扣除还包含债务客户的名称和债务案例标识。第三方扣除还包含第三方帐户名称,未应用的扣除不包 含其他信息。

## 4.7.4 查看扣除历史记录

会为所有扣除自动维护扣除历史记录。将记录扣除生存期内的支付处理并且会在用户创建、激活或取消激活扣 除时自动更新。还会在扣除处理过程中更新扣除历史记录。例如,如果扣除因津贴上的余额不足而无法处理 时,系统会使用已跳过扣除来更新扣除历史记录。

系统每次检测到扣除处理实例时,会将扣除添加到历史记录。历史记录显示扣除、历史记录更新日期和扣除状 态的记录。如果扣除已处理、那么还将显示支付详细信息。

此外,历史记录还会显示与已应用扣除相关的债务详细信息,如债务上的任何未偿付金额和原债务金额。扣除 历史记录使用户能够跟踪扣除在其创建到处理期间的进度。

## 4.8 扣除状态

案例上的每个扣除都具有描述其进度的状态。存在 5 种扣除状态: 不活跃、活跃、已处理、已跳过和已取消。 所有状态会在扣除处理过程中更改。

下表描述了每个扣除状态:

表 2. 扣除处理状态.

此表描述了扣除可具有的处理状态。

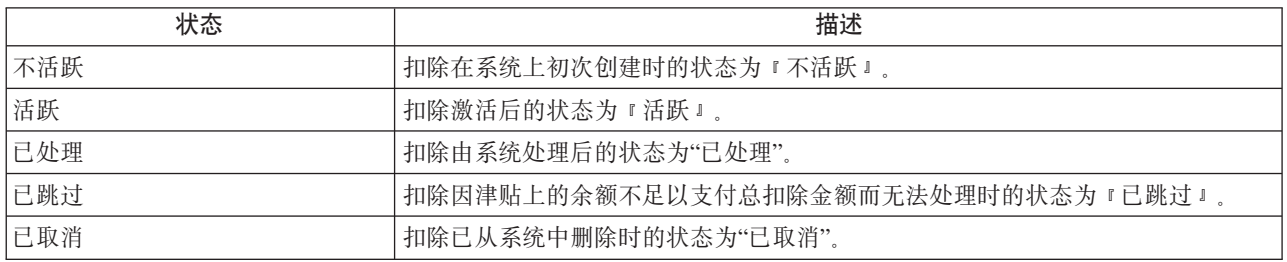

## 4.9 会生成工作流事件的扣除过程

申请使组织能够将工作流事件映射到定制工作流功能。工作流事件可方便组织将自己的业务逻辑添加至业务流 程。将工作流事件映射到定制工作流过程后,那么在业务流程完成时,将生成工作流事件,这将触发定制工作 流过程中的功能启动。

下面的业务流程列表会生成工作流事件:

#### 激活扣除

工作流事件会在扣除激活后产生。

#### 取消激活扣除

工作流事件会在扣除取消激活后产生

#### 创建扣除

工作流事件会在扣除创建后产生。

#### 修改扣除

工作流事件会在扣除修改后产生。

#### 到期扣除

工作流事件会在扣除自然到期后产生。扣除会在其有效期的最后日期自然到期。

#### 跳过扣除

工作流事件会在扣除跳过后产生。

#### 取消扣除

工作流事件会在扣除取消后产生。

#### 偿付债务

工作流事件会在扣除完全偿付债务余额后产生。

#### 最终参与者

工作流事件会在接收第三方扣除的参与者终止后产生。

有关工作流功能的更多信息, 请参阅《Cúram 工作流概述指南》。

# <span id="page-24-0"></span>第 5 章 处理案例扣除

## 5.1 简介

本章概要介绍了组织处理针对发放的津贴支付进行的扣除时进行的财务处理。用户可以在系统执行扣除前模拟 对特定日期到期的支付的扣除。财务在案例上生成后将自动处理扣除。

## 5.2 模拟支付

可由活跃和/或暂挂关闭的用户联机模拟津贴支付和关联的扣除。模拟支付使用户能够在发放付款前查看参与 者特定日期到期的所有支付和扣除。系统还会按案例组件显示总津贴支付减去所有扣除的减少余额。会先对为 产品定义的所有税收调整进行模拟并将其应用于津贴付款、然后再处理所有扣除。

模拟付款时, 系统将检索案例激活或最近一次对其重估时创建的财务组件, 并对它们进行前滚, 直到到达用户 输入的日期,会生成该案例本周或交付时间段的支付模拟,并显示包含时间段的被提名者详细信息,系统还会 计算付款的金额、付款包含时间段和有效日期。如果扣除超出最高扣除率、未达到最低扣除率或扣除金额为 零、那么将会在模拟中跳过或不显示该扣除。

如果系统在案例上检测到已激活的扣除,那么会将这些扣除应用于财务组件并显示减少的支付金额和最终支付 金额。如果没有任何已激活的扣除,那么系统将只显示此日期到期的支付。如果不能执行扣除,那么会显示原 因。

模拟支付可通过使用户能够查看将在给定时间段处理的扣除来优化扣除处理。如果用户不满足到期处理或达到 扣除顺序的扣除, 那么可以简单地对扣除进行修改以达到期望的结果。

用户还可以保存并存储支付模拟。这使用户能够比较每个模拟的影响和最初从津贴中扣除的任何税收。

## 5.3 生成案例的支付

会在发现主要客户对案例组件合格且案例激活后生成支付。会同时处理扣除和支付。

案例激活后、系统会创建用于定义组件、交付方式、频率、付款或帐单发放的时间段以及接收付款或帐单的被 提名者的财务组件。在处理过程中、会为案例上接收付款的每个被提名者计算总可扣除金额。这是可从发放给 被提名者的付款中扣除的总金额。此计算不包含无法进行扣除的案例组件、任何最低客户支付和在管理时为产 品配置的最高扣除率。

系统会针对案例检索任何有效扣除设置并轮流处理每个扣除。会针对为被提名者计算的总可扣除金额的减少余 额处理每个扣除。

会为基于百分比的扣除计算扣除金额并根据系统管理过程中为扣除设定的限额进行验证。如果超出限额或者没 有足够的津贴来支付特定的扣除,那么会根据管理时为扣除类型指定的处理操作采取适当的操作。将跳过无法 处理的扣除。已处理的扣除将从发放给被提名者的付款中扣除。会在每次处理或跳过扣除时创建扣除历史记 录。

有关财务处理的更多信息, 请参阅《Cúram 财务指南》。

# <span id="page-26-0"></span>第 6 章 维护第三方支付

## 6.1 简介

处理第三方扣除时、会向第三方发放付款。可从财务列表中查看支付详细信息、此列表可从第三方参与者主页 访问。

本章描述了可用于维护第三方支付的功能。其中包含第三方参与者帐户关闭时所进行的处理以及作为第三方支 付收款人的参与者的概述。还包含取消和重新生成第三方支付的概述。

## 6.2 第三方帐户结束时通知用户

关闭参与者帐户时,系统会检查以确定参与者是否为来自当前活跃第三方扣除的支付的接收人。如果是,系统 将告知关闭参与者帐户的用户、该参与者即为第三方支付的接收人。

对于产品提供者、服务供应者、信息提供者和公用事业参与者、将在用户在修改参与者页面上输入结束日期时 显示参考信息。对于人员参与者,将在输入终止日期时显示参考信息。对于雇主参与者,将在交易状态设置为 "停止交易"或"已偿付"时显示参考信息。

除了告知用户、系统还将生成工作流事件。已将样本工作流映射到此事件、此事件会针对要支付给第三方参与 者的每个扣除将任务发送到案例指导者。任务包含用户可用于结束扣除的链接。

## 6.3 取消并重新生成第三方支付

可取消和重新生成第三方支付。第三方支付会作为第三方扣除的结果发放。取消支付时,会指定支付取消的原 因,例如,"发放错误"。

可重新生成已取消的支付。重新生成支付会将已取消的支付按原交易重新发放给第三方。这可确保原被提名者 能收到组织亏欠他们的支付。

# <span id="page-28-0"></span>第 7 章 总结语

## 7.1 摘要

以下是本指南中涉及的主要概念的摘要:

- 扣除是从参与者津贴支付中扣除的金额数, 用于其他用途。存在三种扣除类别: 已应用、未应用和第三 方。
- 将扣除类型设置为系统管理的一部分并与产品关联。这些扣除类型用于在案例管理器中的人员案例上创建 定制扣除。
- 在人员案例上创建的扣除必须先激活然后才能进行处理。
- 会在系统上激活扣除后再对其进行处理。 已处理扣除会导致参与者收到减少后的津贴支付。用户可以从特定 日期模拟支付以查看支付发放前支付上到期的所有扣除。
- 会为第三方支付维护扣除信息。如果参与者帐户关闭、而参与者已接收来自第三方扣除的支付、那么将会 生成工作流事件以告知用户结束扣除。也可取消和重新生成第三方支付。

## 7.2 其他信息

本指南是核心业务指南中所涵盖信息的补充。这些指南有:

《Cúram 综合案例管理指南》 本指南涉及案例处理的基本概念。

《Cúram 参与者指南》

本指南涉及参与者功能的基本概念。

《Cúram 被提名者指南》

本指南涉及被提名者功能的基本概念。

《Cúram 问题管理指南》

本指南涉及发放管理功能的基本概念。

《Cúram 地址指南》

本指南涉及地址功能的基本概念。

《Cúram 财务指南》

本指南涉及财务处理的基本概念。

《Cúram 通信指南》

本指南涉及通信管理的基本概念。

- 《Cúram 工作流概述指南》 本指南提供工作流的概述。
- Cúram Service Planning Guide 本指南提供服务规划的概述。
- Cúram Verification Engine Guide 本指南提供验证引擎的概述。

《Cúram 证据指南》 本指南涉及证据功能的基本概念。

# <span id="page-30-0"></span>**声**

本信息是为在美国提供的产品和服务编写的。IBM 可能在其他国家或地区不提供本文档中讨论的产品、服务或 功能特性。有关您当前所在区域的产品和服务的信息,请向您当地的 IBM 代表咨询。任何对 IBM 产品、程序 或服务的引用并非意在明示或暗示只能使用 IBM 的产品、程序或服务。只要不侵犯 IBM 的知识产权、任何同 等功能的产品、程序或服务,都可以代替 IBM 产品、程序或服务。但是,评估和验证任何非 IBM 产品、程序 或服务的操作,由用户自行负责。IBM 公司可能已拥有或正在申请与本文档中所描述内容有关的各项专利。提 供本文档并不意味着授予用户使用这些专利的任何许可。您可以用书面形式将许可查询寄往:

IBM Director of Licensing

IBM Corporation

North Castle Drive

Armonk, NY 10504-1785

U.S.A.

有关双字节 (DBCS) 信息的许可查询、请与您所在国家或地区的 IBM 知识产权部门联系、或用书面方式将查 询寄往:

Intellectual Property Licensing

Legal and Intellectual Property Law.

IBM Japan Ltd.

19-21, Nihonbashi-Hakozakicho, Chuo-ku

Tokyo 103-8510, Japan

本条款不适用英国或任何这样的条款与当地法律不一致的国家或地区: International Business Machines Corporation"按现状"提供本出版物, 不附有任何种类的(无论是明示的还是暗含的)保证, 包括但不限于暗含的有 关非侵权、适销和适用于某种特定用途的保证。某些国家或地区在某些交易中不允许免除明示或暗含的保证。 因此本条款可能不适用于您。

本信息可能包含技术方面不够准确的地方或印刷错误。本信息将定期更改:这些更改将编入本信息的新版本 中。IBM 可以随时对本出版物中描述的产品和/或程序进行改进和/或更改, 而不另行通知。

本信息中对任何非 IBM Web 站点的引用都只是为了方便起见才提供的, 不以任何方式充当对那些 Web 站点 的保证。那些 Web 站点中的资料不是 IBM 产品资料的一部分, 使用那些 Web 站点带来的风险将由您自行承 相.

IBM 可以按它认为适当的任何方式使用或分发您所提供的任何信息而无须对您承担任何责任。本程序的被许可 方如果要了解有关程序的信息以达到如下目的: (i) 使其能够在独立创建的程序和其它程序 ( 包括本程序 ) 之间 进行信息交换, 以及 (ii) 使其能够对已经交换的信息进行相互使用, 请与下列地址联系:

#### IBM Corporation

Dept F6, Bldg 1

294 Route 100

Somers NY 10589-3216

U.S.A.

只要遵守适当的条件和条款,包括某些情形下的一定数量的付费,都可获得这方面的信息。

本资料中描述的许可程序及其所有可用的许可资料均由 IBM 依据 IBM 客户协议、IBM 国际软件许可证协议 或任何同等协议中的条款提供。

此处包含的任何性能数据都是在受控环境中测得的。因此、在其他操作环境中获得的数据可能会有明显的不 同。某些测量可能是在开发级的系统上进行的,因此不保证与一般可用系统上进行的测量结果相同。此外,有 些测量可能是通过推算估计出来的。实际结果可能会有所差异。本文档的用户应当验证其特定环境的适用数 据.

涉及非 IBM 产品的信息可从这些产品的供应商、其出版说明或其他可公开获得的资料中获取。

IBM 没有对这些产品进行测试,也无法确认其性能的精确性、兼容性或任何其他关于非 IBM 产品的声明。有 关非 IBM 产品性能的问 题应当向这些产品的供应商提出。

所有涉及 IBM 将来方向或目标的声明都可能会更改或撤销而不作任何通知, 仅代表目的和目标

显示的所有 IBM 价格都是 IBM 建议的最新零售价,可随时更改而不另行通知。经销商的价格可能会有所不 同.

本信息仅适用于规划目的。在所述产品可用之前,此处的信息可能会更改。

本信息包含日常商业运作所使用的数据和报表的示例。为了尽可能全面地说明这些数据和报告,这些示例包含 个人、公司、商标和产品的姓名或名称。所有这些姓名或名称都是虚构的、与实际商业企业所用的姓名/名称 和地址的任何雷同纯属巧合。

版权许可证:

本信息包含源语言形式的样本应用程序、用以阐明在不同操作平台上的编程技术。如果是为按照在编写样本程 序的操作平台上的应用程序编程接口 (API) 进行应用程序的开发、使用、经销或分发为目的,您可以任何形式 对这些样本程序进行复制、修改、分发, 而无须向 IBM 付费。这些示例尚未在所有条件下经过全面测试。因 此,IBM 不能保证或暗示这些程序的可靠性、服务能力或功能。这些实例程序"按现状"提供,不附有任何种类 的保证。IBM 对于因使用这些样本程序所造成的任何损害赔偿均不负责。

凡这些样本程序的每份拷贝或其任何部分或任何衍生产品,都必须包括如下版权声明:

© (your company name) (year). Portions of this code are derived from IBM Corp. Sample Programs.

© Copyright IBM Corp. \_enter the year or years\_. All rights reserved.

如果您正在查看本信息的软拷贝,那么图片和彩色图例可能无法显示。

## <span id="page-32-0"></span>**商标**

IBM、IBM 徽标和 ibm.com 是 International Business Machines Corp. 在世界范围内多个司法辖区的商标或注 册商标。其他产品名称和服务名称可能是 IBM 或其他公司的商标。Web 上的"版权和商标信息"(网址为 [http://](http://www.ibm.com/legal/us/en/copytrade.shtml) [www.ibm.com/legal/us/en/copytrade.shtml](http://www.ibm.com/legal/us/en/copytrade.shtml))中提供了最新 IBM 商标列表。

其他名称可能是其对应所有者的商标。其他公司、产品和服务名称可能是其他公司的商标或服务标记。

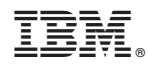

Printed in China